# オンライン学科受講方法・注意事項

# 1 オンライン学科とは

指定教習所の学科教習は道路交通法に基づき行われており、教習所での対面授業が原則です。し かしコロナ禍に端を発する社会環境の変化を受け、公安委員会の指導のもと、一定の条件の中で ネットを通じたリモートでの学科教習の実施が可能となりました。PC・スマートフォン・タブレ ットを使い、教習所に行かなくても学科教習を受けることができます。上手に活用すれば従来の 学科教習に比べ大変便利なシステムとなりますが、法律で定められた制約のある授業をリモート で行うということから、例えば大学や高校、塾などのオンライン授業よりも受講判定は厳しく設 定しております。これら原則や規則をご理解いただき、ルールを守ってご活用ください。あくま で従来の教習の補助的サービスです。活用が難しい・馴染まない等があれば従来通りの対面授業 で学科を受講してください。

①従来通りの対面授業は時間割通り行っています。オンライン学科教習と対面学科教習、どちら もご利用できます。

②1日にオンラインで受講できる学科は3時限です。

※配信時間 9時開始~23時59分終了となります。(最終視聴開始時間は23時までにお願い いたします。)

③オンライン学科は教習所の休業日は利用できません。

### 2 最初の流れ ―アカウント登録―

①入校受付時に受け取った「利用申込書 兼 同意書」をよくお読みいただき、同意のうえ、署名 をしてください。

②スマホを使いアプリをインストールして、ID・パス・写真登録を行います。写真登録は「オン ライン学科説明会」にて当校職員の立ち会いのもとで行わないと無効です。

③これらが終わった後、アカウント登録が完了し、利用の準備が整います。

### 3 利用の流れ・その他

① 学科 1 番(対面授業)を受講し、「オンライン学科説明会」を受講するとオンライン学科の利 用ができるようになります。

1 段階は2~10番の学科のみオンラインで受講可能です。

2段階は1段階技能教習・学科教習すべて修了後、

・準中型車・普通車教習の方

初回仮免学科試験受験日翌日より受講可能となります。

・自動二輪車教習の方

2段階初回の技能教習(シミュレータ教習)終了翌日より受講可能となります。

\*11、13~15、17~20番のみオンラインで受講可能です。

#### \*13、14、15、19番は準中型車教習の先行学科となりますので、早めに受講してくださ

い。詳しくは「教習予約の順序について」のご案内をご覧ください。

② 受講判定はオンライン学科受講当日の2日後です。受講当日と翌日はオンラインの画面上で受 講済となっていても受講成立ではありません。教習原簿に「受講印」が押印されると受講成立と なります。検定申し込み等のご都合がある場合は2日前までに受講を済ませる必要があります。

#### 4 大事な留意事項 -利用規約抜枠。必ず、ご了承のうえで、ご利用ください

①受講中、又は受講後に無効になる場合があります。受講中に不適切、不正、機器の設定間違い があると無効となる事があり、最初からやり直しになります。仮に受講者に非がなくても無効判 定の際は必ず再受講をすることになります。

②受講者の受講状況を使用端末のカメラ機能で随時撮影します。撮影した画像は受講態度・不正 防止の確認の為、当校職員が確認します。確認後、画像は速やかに廃棄します。

③故意の不正受講、不正を試みる行為等は、重大な悪質行為になり、これらが認められた場合、 本サービスは卒業まで利用禁止にいたします(学科の受講は教習所の対面授業のみ)。また場合に より、退校処分になりますので絶対に行わないでください。

④期限切れギリギリの視聴は、不成立のリスクがあるので極力避けてください。(受講日=学科動

画を見終わった時点の日付。受講判定は受講の2日後です。)

# 5 正しい受講の仕方・無効判定などについて

正しい受講の仕方の基準は従来の教習所教室での学科授業と同様の姿勢・態度・質を保っている 事になります。周囲に人が居ない机がある静かな環境で、座って、端末は机に固定し集中して視 聴してください。【ポイント!】授業の受け方として、教科書を確認する、ノートを取るなどの行 為もありますが、オンライン学科では「画面に顔を向け視聴する」ということを優先するように してください(動画は受講成立後、何回でも見直すことが可能、また、2回目以降は早送り等の 操作も可能)。

#### ■無効または無効になりやすい行為・状況など

①カメラの前から離れる②目をつぶる(居眠り等)③顔が下に向いている等、正面から捉えられ ない④本人以外の人が写っている⑤受講中に、別の端末でログインする、使用している端末の操 作をする、関係の無いソフト等が起動する、電話やライン等の通知を受ける等があるとシステム が強制終了します⑥寝そべっている、移動中、他者との会話、電話、飲食(適度な水分補給を除 く)、飲酒、喫煙、トイレ、入浴、読書、調理、清掃、ゲーム、音楽やラジオ鑑賞、楽器演奏、学 科受講に不適切な場所での視聴、別の動画やテレビを視聴している、子供の世話、ペットの世 話、別の端末の操作、作業、なりすまし、不正行為、不正を試みようとしている、通信環境の脆 弱による回線切断、通信環境の脆弱により十分な本人確認ができない、その他・教習に関係のな い全ての行為

## 6 アプリのインストール

#### ■スマートフォン・タブレット

App store または Google Play で「N-LINE」か「エヌライ ン」で検索しダウンロードしてください。または QR コー ドをご利用してください。

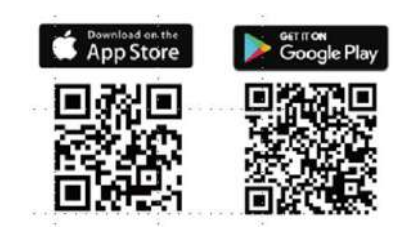

# 7 受講する端末の対応 OS やスペックなど

### ■スマートフォン・タブレット

対応 OS IOS:14以上 iPadOS14以上 Android8以上

#### ■PC

スペック:Windows10、Mac10以上

ブラウザ:Microsoft Edge、Google Chrome(Sufari は不可。スマホ・タブレットのブラウザは不可。)

接続機器:ウェブカメラ(1280×720 以上)

ネットワーク回線速度:実測数値5Mbps 以上(Wi-fi 推奨)

### 8 ログインについて

- ① 教習所コード:3018 教習生番号:5ケタ数字
- <sup>②</sup> パスワード:西暦誕生日 <sup>8</sup> ケタ○<sup>例</sup> <sup>1979</sup> 年1月1日なら「19790101」となります。
- ③ スマホ・タブレットはアプリからログイン。
- ④ PC のアクセス先 ノイマンサイト= https://study.neumann-line.net

## 9 受講する前の設定等 -重要ですー

受講中に、電話や LINE 通知の着信を受けたり、また、端末のあらゆる何かしらの操作、起動 (ウィルスソフト・アップロード等)があると動画は強制終了となり、始めから受けなおすこと になります。必ず着信しないよう次の操作を行い、その他音量、イヤホン、端末の向きや角度等 を含む全ての設定を整えてから開始してください。

#### ■端末の設定(スマホ・タブレット)

①IOS は「設定」で「おやすみモード」を ON にしてください。②Android は「設定」で「サイ レントモード」をONにしてください。

③低電力モードを解除してください。「設定」にて低電力モードの類は OFF にしてください。

#### ■端末の設定 (PC)

特定できる推奨設定はありませんが、何かしらの起動は強制終了になりますのでご注意ください (例:ウィルスソフト、アップロード等)。

### 10 受講

ログインし、メニューの「オンデマンド」を選択し、未受講の学科・受けたい学科を選び、受講 を開始してください。

管理画面の操作、学科の視聴開始の操作などは、単純な仕組みなので容易です。大事なのは、受 講するにあたっての規則・原則などを、ご理解いただき遵守して視聴する事になります。上手に ご活用ください。

注!教習所の対面授業で学科を受講した場合、その結果は N-LINE には反映されません。未受講 学科は自身でしっかり把握してください。N-LINE で「教習所で受講済」と目印を付ける機能があ りますのでご活用ください。

# 11 学科と技能の組合せのスス

### メ ―学技一体の進め方―

学科と技能は同時並行で進めていく方が教習 効果は高く、運転力向上には効果的です。片 方だけ進める様な受け方はせず、できるだけ 同時並行で進める様にしましょう。例えば、 混雑期は技能が進め辛く、学科だけ進みがち

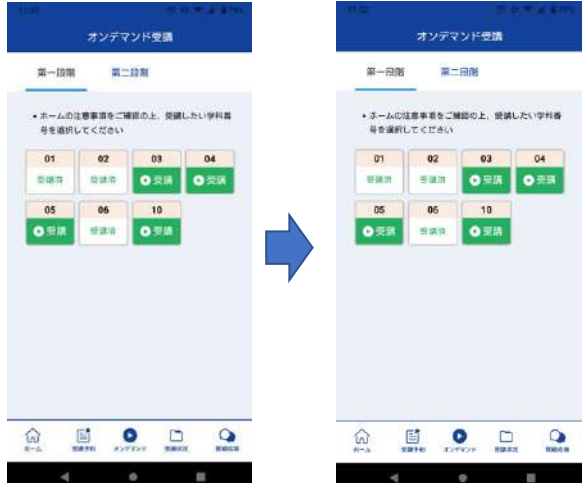

になりやすいですが、学科だけ終わっても技能が終わらないと次の段階には進めませんので、技 能の進みに合わせて学科を受けるようにしてください。

# 12 その他

①N-LINE で求められる「同意、許可」等は内容をご確認いただき、全て許可・同意してくださ い。

②視聴にかかる通信費は受講者負担です。Wi-Fi を活用する事をお勧めいたします。

③スマホ・タブレットで受講前に設定した「おやすみモード、サイレントモード」等は、使用後 に忘れずに解除しましょう。

④対面授業も上手く活用しましょう!教習所の対面授業で受講した方が効率的な場合もありま す。例えば、技能では必ず教習所に行くことになるので、学科を教習所で受講するか、オンライ ン受講するか、どちらが効率的かは人によって違います。特に、「キャンセル待ち」ではどうして も「待ち時間」が発生するので、「キャンセル待ちをする人」は、その「待ち時間」に教習所で対 面授業を受講する方が、時間の使い方は効率的とも言えます。特に混雑期はこの傾向は強くなる ので少しでも効率よく教習を進めてください。

#### 東急自動車学校